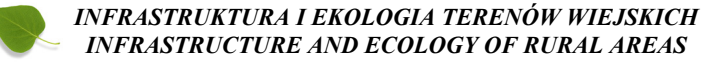

Nr 2/II/2013, POLSKA AKADEMIA NAUK, Oddział w Krakowie, s. 87–97 Komisja Technicznej Infrastruktury Wsi

# **METODYKA UTWORZENIA INTERAKTYWNEJ MAPY FRAGMENTU SZLAKÓW GÓRSKICH BESKIDU ŚLĄSKIEGO**

### *Gabriela Bąk, Barbara Chromik, Monika Mika, Tomasz Salata*

*Uniwersytet Rolniczy im. H. Kołłątaja w Krakowie*

# *METHODOLOGY OF INTERACTIVE MAP CREATION FOR THE PART OF MOUNTAIN TRAILS IN SILESIAN BESKID*

#### *Streszczenie*

Mapy turystyczne odgrywają bardzo ważną rolę w uprawianiu turystki górskiej. Na ich podstawie turysta orientuje się w otaczającej go przestrzeni, uzyskuje informacje nie tylko na temat swojego położenia, ale również o infrastrukturze turystycznej. Do niedawna mapy turystyczne występowały wyłącznie w formach papierowych, jednakże w dobie kartografii cyfrowej coraz bardziej popularne stały się interaktywne mapy turystyczne. Publikacja przedstawia metodykę utworzenia interaktywnej mapy fragmentu Beskidu Śląskiego. Mapa ta zawiera informacje o schroniskach, szczytach, szlakach górskich a także dodatkowych atrakcjach. Dodatkowym elementem mapy jest Numeryczny Model Terenu oraz animacja pozwalająca na wirtualny przelot nad pomierzonym fragmentem szlaku.

Mapa została opracowana na podstawie pomiarów terenowych, podkładów mapowych pobranych z Geoportalu, obowiązujących instrukcji i wytycznych technicznych, a także literatury związanej z tematyką z zakresu GIS i geodezji. Pierwsza części publikacji ma charakter teoretyczny, opisana zostanie w niej metodyka wykonywanych prac pomiarowych oraz charakterystyka wykorzystanego sprzętu, programów i podkładów mapowych. W drugiej części publikacji zostaną opisane etapy tworzenia projektu w programie Quantum GIS, poczynając od stworzenie interaktywnej mapy, kończąc na animacji a także zasada działania interaktywnej mapy. Interaktywna mapa szlaków górskich Beskidu Śląskiego została wykonana, w taki sposób, aby turysta wybierający się w podróż w Beskid Śląski mógł szczegółowo zaplanować trasę wycieczki górskiej oraz zapoznać się z topografią regionu. Natomiast osoba nie mająca możliwości realizacji podróży w Beskid Śląski, mogłaby odbyć wycieczkę wirtualną.

**Słowa kluczowe:** mapa interaktywna, szlaki górskie, wycieczki piesze, turystyka górska

#### *Summary*

*Tourist maps play very important role in mountaineering. They enable the tourist to orientate in surrounding space, giving the information not only concerning location, but also existing tourist infrastructure. Until recently tourist maps existed only in paper form, however nowadays with the use of digital cartography interactive tourist maps become more and more popular. The paper presents the methodology of creation of an interactive map for the part of Silesian Beskid. The map contains information about mountain lodges, peaks, mountain trails, and additional attractions. An additional element of the map is the Digital Terrain Model and animation enabling virtual flight over selected part of the trail.*

*The map has been created on the basis of ground survey, background maps downloaded from Geoportal, instructions and technical directives in force, and also literature connected with GPS and land surveying. The first part of the paper has a theoretical character. It describes the methodology of performed survey, and characteristic of used instruments, software and maps. The second part describes the stages of the project creation using Quantum GIS software, starting from creation of interactive map, ending on animation, and also the principle of operation of the map. Interactive map of mountain trails of Silesian Beskid has been created in order to enable a tourist detailed planning of the route of the excursion in Silesian Beskid, and to get acquainted with the topography of the region. Whereas a person unable to make a real trip in Silesian Beskid, could make a virtual excursion.*

*Key words: interactive map, mountain trails, hikes, mountaineering*

### **WSTĘP**

Celem niniejszej publikacji jest przedstawienie uproszczonego opisu metodyki utworzenia interaktywnej mapy fragmentu Beskidu Śląskiego. Mapa ta zawiera informacje o schroniskach, szczytach, szlakach górskich a także dodatkowych atrakcjach. Dodatkowo utworzony został NMT oraz animacja pozwalająca na wirtualny przelot nad terenem.

Przez pojęcie mapy autorzy publikacji mają na myśli wydruk lub wyświetlony na monitorze systemu geoinformacyjnego obraz, wykonany zgodnie z podstawowymi zasadami kartografii. Jak podano w [Longley P. 2006] - mapa tworzona dla GIS jest obrazem wynikającym z następujących po sobie ciągów przetworzeń: zbieranie danych, przetwarzanie danych, końcowa analiza.

Zakresem badań objęto fragment Beskidu Śląskiego. Pomimo bogactwa turystyczno-krajoznawczego region ten nie posiada rozwiniętego systemu informacji przestrzennej ukierunkowanego pod turystykę pieszo-górską. Mapa została opracowana na podstawie pomiarów terenowych, podkładów mapowych pobranych z Geoportalu, obowiązujących instrukcji technicznych, wytycznych technicznych, a także literatury związanej z tematyką z zakresu GIS i geodezji.

Pierwsza części publikacji ma charakter teoretyczny, opisana zostanie w niej metodyka wykonywanych prac pomiarowych oraz charakterystyka wykorzystanego sprzętu, programów i podkładów mapowych.

W drugiej części publikacji zostaną opisane etapy tworzenia projektu w programie Quantum GIS, poczynając od stworzenie interaktywnej mapy, kończąc na animacji a także zasada działania interaktywnej mapy

### **INSTRUMENTY I NARZĘDZIA INFORMATYCZNE**

Do pomiaru rzeźby terenu na szlaku górskim został wykorzystany tachimetr elektroniczny firmy Topcon model GTS 105N oraz odbiornik ręczny GPSMAP 62st, będący urządzeniem służącym do nawigacji.

Do opracowania wyników wykorzystano program obliczeniowy WinKalk 4.01, służący do przeprowadzania podstawowych obliczeń geodezyjnych.

Podstawowym narzędziem do tworzenia mapy interaktywnej był program Quantum GIS 1.7.4. Jest on otwartym i darmowym oprogramowaniem geoinformacyjnym. Program udostępniany jest na licencji typu Open Source dzięki czemu, każdy ma dostęp do kodu źródłowego przez co możliwe jest poznanie jego działania, naniesienie poprawek, wprowadzenie do niego całkiem nowych funkcji, a także wykorzystanie go w innych programach lub usługach [www.20thingsilearned.com].

Ponadto w pracach kameralnych wykorzystano Program Microstation V8 z nakładką MK. Jest on fundamentalnym produktem amerykańskiej firmy Bentley Systems służącym do projektowania, konstruowania oraz zarządzania projektami zarówno 2D, jak i 3D. Jest to platforma CAD, znajdująca swoje szerokie zastosowanie nie tylko w geodezji, ale także w architekturze, budownictwie czy kartografii [www.geodezy.com]. Do opracowania wyników pomiaru wykorzystano nakładkę Microstation MK Power. Program ten posłużył jako narzędzie do wykonania profili podłużnych szlaku.

Mapa interaktywna powstała również dzięki wykorzystaniu danych z Geoportalu. Jak podano w [www.geoportal.gov.pl]: "Projekt geoportal.gov.pl to infrastruktura węzłów Krajowej Infrastruktury Informacji Przestrzennych (KIIP), współpracujących ze sobą i świadczących usługi: od wyszukiwania i udostępniania danych, aż do ich analizy". Dostęp do powyższych usług jest nieodpłatny i powszechny, podczas gdy usługobiorca korzysta z Geoportalu na własny użytek - do celów niezarobkowych i niekomercyjnych.

Dostęp do zbioru i usług danych przestrzennych określają następujące przepisy:

– Ustawy z dnia 17 maja 1989r. Prawo geodezyjne i kartograficzne- art. 40 ust. 3c

– Ustawy z dnia 4 marca 2010r o infrastrukturze informacji przestrzennej

– Ustawy z dnia 17 lutego 2005 roku o informatyzacji działalności podmiotów. [www.geoportal.gov.pl].

## **CHARAKTERYSTYKA OBIEKTU**

Beskid Śląski należy do grupy górskiej Beskidów Zachodnich, wchodzących w skład Karpat Zachodnich. Jest to jeden z najbardziej atrakcyjnych regionów turystycznych w Polsce. Znajduje się tu rozbudowana sieć szlaków turystycznych, zarówno pieszych jak i rowerowych, a także bogata infrastruktura narciarska [Bąk, Chromik 2012].

Przedmiotem opracowania objęte zostały szlaki:

- niebieski, biegnący na Kozią Górę,
- żółty, prowadzący na Szyndzielnie,
- czerwony, biegnący na Klimczok i Szyndzielnię przez Dębowiec,

– zielony, prowadzący na Szyndzielnię przez Dębowiec i Cyberniok oraz z Bystrej Krakowskiej na Kołowrót.

Teren ten ze względu na swoje położenie, a także atrakcje turystyczne (kolejka górska, schroniska na Dębowcu, Szyndzielni, Koziej Górze, Błatnej oraz pod Klimczokiem) i sportowe (wyciągi narciarskie, trasy rowerowe, tory saneczkowe) - jest często odwiedzany przez turystów. Dominującą roślinnością są lasy, a w nich: świerki, modrzewie oraz sosna pospolita [Wilczek, Palowska 2004].

Wycinek szlaku, na którym dokonano pomiaru tachimetrycznego, obejmował odcinek mający swój początek w Cygańskim Lesie, a koniec na Koziej Górze, natomiast fragment biegnący z Cygańskiego Lasu, aż po Szyndzielnię uzupełniono o pomiar ręcznym odbiornikiem Garmin.

### **OPRACOWANIE WYNIKÓW POMIARU**

Po wykonaniu pomiaru tachimetrycznego dane importowano do geodezyjnego programu obliczeniowego WinKalk 4.01 w celu obliczenia współrzędnych pikiet.

Obliczone współrzędne punktów z pomiaru tachimetrycznego na trasie Cygański Las – schronisko na Koziej Górze zostały wykorzystane do sporządzenia profilu podłużnego części żółtego i niebieskiego szlaku. Po przeprowadzeniu obliczeń w programie WinKalk 4.01 współrzędne XYZ zapisano do pliku tekstowego, aby następnie wczytać je do programu Microstation v8. Do wykreślenia przekroju posłużyła nakładka MK 2006. Łącznie wykonano pięć profili podłużnych, które następnie zostały umieszczone w bazach danych mapy, jako informacje dla turystów o spadkach terenu, które można spotkać na szlaku na danych odcinkach.

Na odcinku Cygański Las- Kozia Góra- Szyndzielnia- Cygański Las, pomiaru dokonano ręcznym systemem nawigacyjnym GPSMAP 62 st. Podczas pomiaru na całym odcinku o łącznej długość 14,8 km zarejestrowanych zostało 2094 punkty w czasie 5 h 59 min 04 sec. Na jeden metr średnio zarejestrowany został jeden punkt, natomiast w ciągu minuty zarejestrowanych zostało 6 punktów. Otrzymane z pomiaru dane odczytano w programie MapSource, który jest programem służącym do zarządzania zasobami mapowymi w postaci map wektorowych oraz danymi GPS takimi jak trasy, ślady, waypointy.

### **Etapy tworzenia mapy interaktywnej**

Utworzenie interaktywnej mapy w programie Quantum GIS sprowadzało się do wykonania następujących zadań:

1. Pobranie mapy topograficznej z Geoportalu do programu poprzez serwer WMS (ang. Web Map Service).

2. Zapisanie pobranej mapy jako kilkanastu rastrów w formacie *.jpg* . Następnie złączenie ich w jeden plik ( przy wykorzystaniu *GDAL Tools),* który automatycznie został zapisany w postaci pliku graficznego geoTIFF. Operacja ta pozwoliła na dodawanie danych geograficznych do plików w formacie TIFFdzięki temu każdorazowa zmiana widoku obrazu nie powodowała pobierania danego fragmentu mapy z Geoportalu.

3. Wektoryzacja warstwic. Na podstawie mapy topograficznej, po utworzeniu nowej warstwy wektorowej, utworzono 1085 izolinii (z cięciem warstwicowym 10 metrów), opisując odpowiednie wysokości nad poziomem morza. Następnie dokonano uproszczenia geometrii warstwic, skutkiem czego była automatyczna redukcja wierzchołków z liczby 32973 do 32478. Rysunek 2. przedstawia obraz zwektoryzowanych warstwic na podkładzie mapy topograficznej, na obszarze opracowania interaktywnej mapy fragmentu Beskidu Śląskiego.

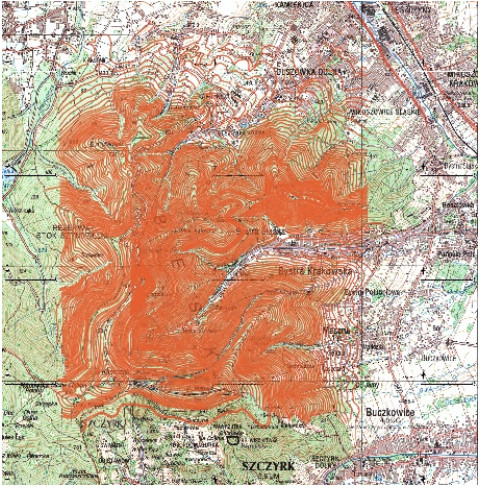

**Rysunek 2.** Obraz przedstawiający zwektoryzowane warstwice na podkładzie mapy topograficznej **Figure 2.** Picture presenting vectorised contour lines on the background of a topographic map

4. Interpolacja. Jako metodę interpolacji wybrano metodę siatki nieregularnych trójkątów (ang. *Triangular Irregular Network*). Raster wynikowy posłużył jako plik źródłowy do utworzenia Numerycznego Modelu Terenu.

5. Utworzenie Numerycznego Modelu Terenu. W tym celu zastosowano narzędzie analizy rastra "Numeryczny Model Terenu" w *GDAL Tools*. Ze względu na ukształtowanie terenu i cel opracowania w projekcie wybrano metodę cienia. Obraz wynikowy utworzenia Numerycznego Modelu Terenu przedstawiono na Rysunek3.

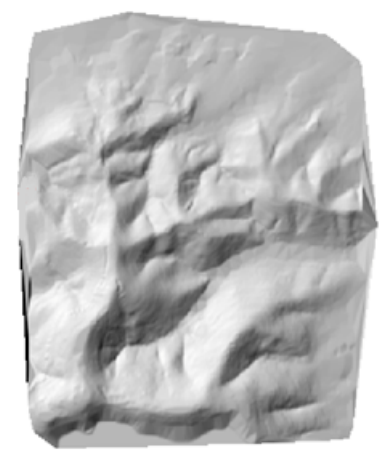

**Rysunek 3.** Obraz wynikowy utworzenia Numerycznego Modelu Terenu **Figure 3.** Outcome picture of Digital Terrain Model Creation

6. Utworzenie warstw wektorowych i baz danych. W procesie tworzenie interaktywnej mapy szlaków utworzone zostały następujące warstwy:

- a) warstwy wektorowe o charakterze punktowym: Schroniska, Szczyty, Miejsca widokowe oraz miejsca odpoczynkowe, Biwak, Kolej Linowa Szyndzielnia, Wyciąg i Korty;
- b) warstwy wektorowe o charakterze liniowym: Szlak żółty, Szlak zielony, Szlak niebieski oraz Szlak czerwony.

Do odpowiednich warstw poprzez zakładkę *Akcje* zostały dołączone zdjęcia, strony internetowe bądź wykonane wcześniej profile podłużne. Operacja ta była możliwa dzięki wykorzystaniu aplikacji zewnętrznych, pozwalających na połączenie argumentów danej warstwy z przeglądarką zdjęć oraz przeglądarką internetową.

7. Zastosowanie narzędzi GRASS do nadania odpowiedniej kolorystyki mapie zróżnicowanej pod względem wysokości n.p.m. poprzez wykorzystanie modułu "r.colors.table - Set raster color table from setted tables". Jako typ palety koloru, dla projektu wybrano "Blue through green through yellow through red", czyli od koloru niebieskiego, przez zielony, żółty po czerwony. Ten typ palety najlepiej oddawał zróżnicowanie rzeźby terenu na obszarze Beskidu Śląskiego. Efekt ten przedstawia Rysunek 4.

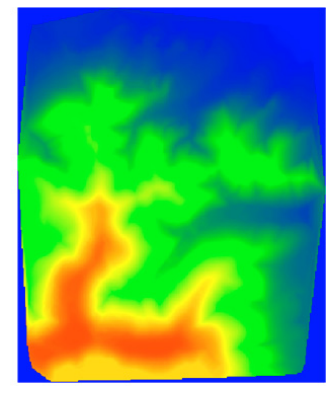

Rysunek 4. Wynik użycia modułu colors.table oraz palety kolorów typu "Blue through green through yellow through"[źródło własne]

Figure 4. The result of use of colors.table module and the pallet of colours of the "Blue through green through yellow through" type

8. Jako produkt wspomagający interaktywną mapę wykonano wizualizację i animację fragmentu Beskidu Śląskiego za pomocą modułu NVIZ. Przedstawiono go na Rysunek 5.

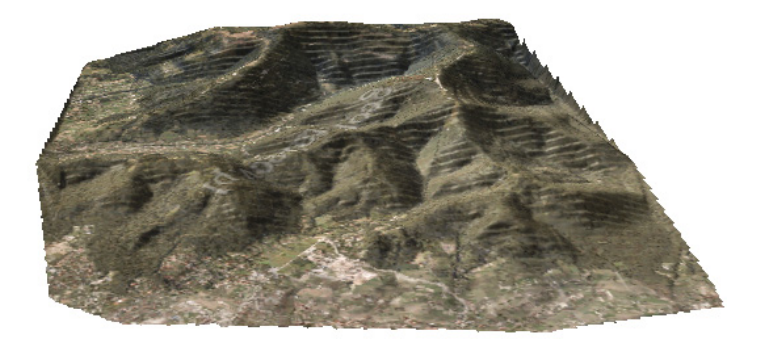

**Rysunek 5.** Wizualizacja 3D fragmentu Beskidu Śląskiego z naniesioną ortofotomapą wykonana za pomocą modułu NVIZ [źródło własne] **Figure 5.** 3D visualisation of the part of Silesian Beskid with overlaped orthophotomap created using NVIZ module

### **ZASADA DZIAŁANIA INTERAKTYWNEJ MAPY.**

Interaktywna mapa szlaków górskich składa się z dwóch części: graficznej i baz danych. W skład obu części wchodzą warstwy rastrowe i wektorowe, które zostały wykonane i opracowane w programie Quantum GIS.

Część graficzną mapy stanowią trzy mapy rastrowe:

- 1) mapa topograficzna,
- 2) numeryczny model terenu,
- 3) raster wynikowy procesu interpolacji.

Warstwy te zostały odpowiednio edytowane (wykadrowane, ustawiono przeźroczystość), aby łącznie tworzyły podkład kartograficzny. Każda z warstw rastrowych spełnia odpowiednią funkcję:

- a) informacja o lokalizacji z mapy topograficznej można odczytać nazwy geograficzne i miejscowe np. nazwy miejscowości, dzielnic, przysiółków. Mapa ta dostarcza również informacji o obszarach zabudowanych.
- b) zobrazowanie rzeźby terenu do tego celu posłużył Numeryczny Model Terenu, który uwypuklił płaską mapę i nadał jej charakter przestrzenny.
- c) informacja o wysokości terenu i funkcja estetyczna rastrowa warstwa, zawierająca informację o wysokości nadała nie tylko koloryt całej mapie, ale również informuje o wysokości terenu w metrach n.p.m, ponieważ każdy kolor odpowiada odpowiedniemu przedziałowi wysokości.

Drugą część mapy stanowią bazy danych, które zawierają zasadniczą treść interaktywnej mapy. Bazy danych to warstwy wektorowe: liniowe bądź punktowe, które zawierają dokładne i szczegółowe informacje o szlakach turystycznych, schroniskach, szczytach górskich, miejscach widokowych i wypoczynkowych, a także o atrakcjach dodatkowych takich jak: korty tenisowe, kolej liniowa, pola biwakowe. Odpowiednie warstwy widoczne są w oknie programu w panelu *Warstwy*. Dostęp do informacji w nich zawartych uzyskuje się poprzez wybór odpowiedniej warstwy w panelu, a następnie za pomocą narzędzia *Informacje o obiekcie,* należy wskazać obiekt, którym użytkownik jest zainteresowany. Wówczas w nowym oknie dialogowym pojawia się dokładna informacja na temat wybranego obiektu.

Interaktywna mapa szlaków górskich w programie QGIS nie posiada określonej skali, użytkownik ma możliwość dowolnego przybliżania, oddalania, przesuwania oraz dopasowywania widoku, w zależności od efektu, który chce uzyskać. Może również dowolnie zarządzać wyświetlaniem warstw (wyłączać i włączać je w widoku).

Kolejną możliwością interaktywnej mapy jest pomiar długości, powierzchni i kątów. Mapa ta ma przeznaczenie turystyczne, zatem najbardziej przydatnym narzędziem jest pomiar długości, ponieważ użytkownik może samodzielnie zmierzyć odległość na szlaku, który zamierza przebyć.

Praktycznym zastosowaniem danych zawartych na interaktywnej mapie jest możliwość zapisu warstw wektorowych do formatu GPS eXchange (.gpx). Dane zapisane w tym formacie mogą zostać zarejestrowane w ręcznym odbiorniku GPS, który obecnie jest często używany przez turystów w górach do celów nawigacyjnych. Na Rysunek6 przedstawiono zrzut ekranu okna wynikowego autorskiej interaktywnej mapy wybranych szlaków górskich w Beskidzie Śląskim.

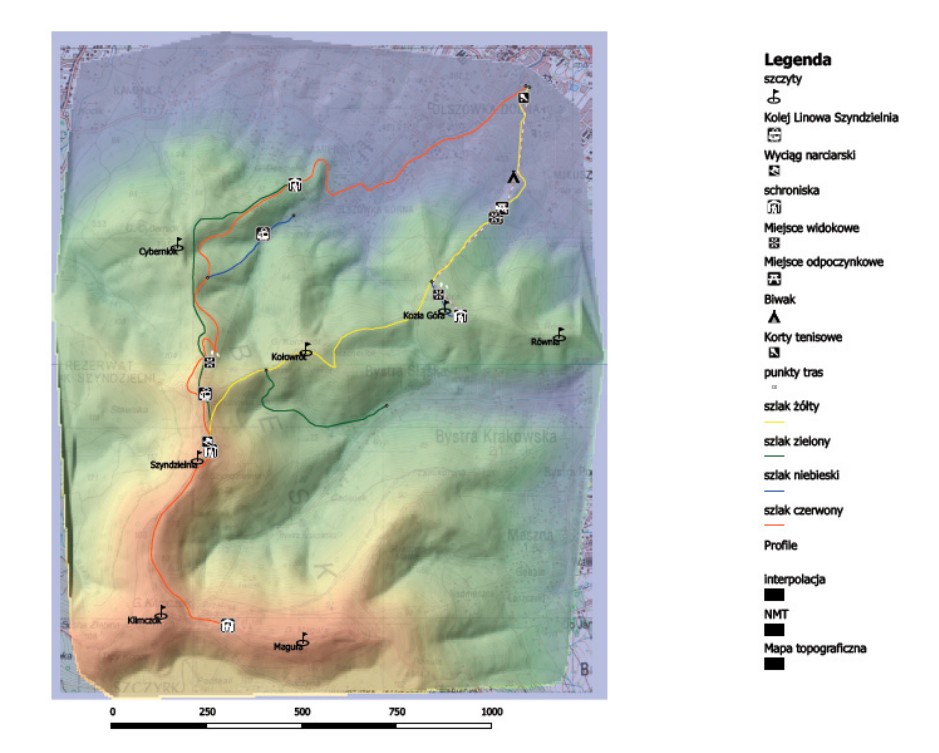

**Rysunek 6.** Okno wynikowe interaktywnej mapy wybranych szlaków górskich w Beskidzie Śląskim [źródło własne] Figure 6. Outcome window of interactive map for selected mountain trails in Silesian Beskid

### **PODSUMOWANIE**

Mapy turystyczne odgrywają bardzo ważną rolę w uprawianiu turystki górskiej. Na ich podstawie turysta orientuje się w otaczającej go przestrzeni, uzyskuje informacje nie tylko na temat swojego położenia, ale również o infrastrukturze turystycznej. Przez wiele lat mapy turystyczne występowały wyłącznie w formach papierowych, jednakże w dobie kartografii cyfrowej coraz bardziej popularne stały się interaktywne mapy turystyczne. Ich popularność świadczy o dużym zainteresowaniu odbiorców i sensie wykonywania takich map. Opracowania tego typu, odpowiednio zaprojektowane i zbudowane, mogą dostarczać odbiorcom szczegółowe informacje na temat danego obszaru. Dlatego przedmiotowa interaktywna mapa szlaków górskich została wykonana, w taki sposób, aby turysta wybierający się w podróż w Beskid Śląski mógł szczegółowo zaplanować trasę wycieczki górskiej oraz zapoznać się z atrakcjami tego regionu. Natomiast osoba nie mająca możliwości realizacji podróży w Beskid Śląski, mogłaby odbyć wycieczkę wirtualną.

Mapy interaktywne pod wieloma względami przewyższają opracowania w formie papierowej. Aktualność mapy papierowej przypada na dzień obecności wykonawcy w terenie. Dotyczy to również wydawnictw kartograficznych, wykonujących mapy turystyczne. Autorki uzyskały informację w Bielskim Oddziale Polskiego Towarzystwa Turystyczno – Krajoznawczego, że wydawnictwa mają obowiązek dokonywania aktualizacji i kontaktowania się z oddziałami PTTK, w celu uzyskania wiadomości o zmianach zachodzących w przebiegu szlaków, jednakże robią to rzadko albo wcale. Często szlaki są likwidowane przez niską popularność lub mało atrakcyjny przebieg, albo wytyczane są nowe, a na mapach zmiany nie są rejestrowane, co może wprowadzać turystę w błąd i doprowadzić do narażenia go na niebezpieczeństwo. Częsta aktualizacja map papierowych byłaby kosztowana w wykonaniu i produkcji. Natomiast mapy interaktywne mogą być na bieżąco aktualizowane dzięki pomiarom ręcznym odbiornikiem GPS przez użytkowników. Bazy danych GIS połączone z mapami cyfrowymi dają możliwość analizowania zmian, a mapy papierowe dostarczają tylko obraz i informacje z okresu opracowywania takiej mapy. Turysta wyposażony w ręczny odbiornik GPS może rejestrować przebyty ślad i miejsca, które wprowadza do programu. W ten sposób daje możliwość pobrania tych danych innym użytkownikom, którzy wykorzystają je do nawigacji w górach.

To co jest zaletą map papierowych może być wadą map interaktywnych. Chodzi tu głównie o rozmiar i możliwość transportu. Wydaje się, że mapy interaktywnej nie można zabrać ze sobą w wyprawę, jednakże dane zapisanie na niej w formacie .gpx, mogą zostać pobrane i wykorzystane w ręcznym odbiorniku GPS. Rozwój nowych technologii zapewne pozwoli na pobieranie opracowanych map, takich jak ta opisana w niniejszej pracy, oraz wykorzystywanie jej podczas odbywania wędrówki, głównie przy pomocy sprzętu typu smartfon czy tablet.

Możliwości map interaktywnych bardzo ułatwiają użytkownikom korzystanie i analizowanie danych. Mapy tego typu nie posiadają określonej skali opracowania, dlatego użytkownik, mierząc na przykład długość odcinka szlaku, nie musi dodatkowo przeliczać uzyskanej odległości w skali na odległość rzeczywistą w terenie. Narzędzia pomiarowe dają bezpośrednio realny wynik.

Ważnym elementem, wpływającym na jakość map interaktywnych są metody pozyskiwania danych. W przypadku przedmiotowej mapy - przeprowadzono dwa rodzaje pomiarów: tachimetryczny i ręcznym odbiornikiem GPS. Pomiary zostały wykonane w trudnym, górskim terenie, a pomiar tachimetryczny był pracochłonny i czasochłonny. W ciągu 16 godzin wykonano pomiar tachimetrem na odcinku ok. 3 km, a pomiar 15 km trasy, ręcznym odbiornikiem GPS, zajął zaledwie 6 godzin. Dokładność danych uzyskiwana pomiarem tachimetrycznym jest wysoka, ale do celów turystki górskiej nie jest konieczne uzyskiwanie tak dokładnych wyników. Tym bardziej, że podkładem kartograficznym do opracowania interaktywnej mapy szlaków górskich była mapa topograficzna w skali 1 : 50 000, na której 1mm odpowiada 50m w terenie. Dlatego w opracowaniach do celów turystycznych dokładność pomiaru ręcznym odbiornikiem GPS jest wystarczająca (<10m).

Interaktywne mapy oraz animacje 3D mogą być wykorzystywane do promocji miast i regionów. Umieszczając takie opracowania w Internecie dostęp do nich może uzyskać dowolna liczba osób. Może to przyczynić się do rozwoju turystki, zwiększenia popularności regionu oraz wynikające z tego korzyści finansowe zarówno indywidualnych przedsiębiorców z branży turystki i rekreacji, jaki i całych gmin i miast.

Zaprezentowana w niniejszej pracy interaktywna mapa szlaków górskich posiada rozwinięte bazy danych, poszerzone dodatkowo o bogatą dokumentację fotograficzną oraz odwołania do stron internetowych. Tak zaawansowane systemy informacji przestrzennej posiada zaledwie kilka Parków Narodowych w Polsce. Dla pasma Beskidu Śląskiego, który został objęty opracowaniem, nie istnieje mapa tego typu, z tak różnorodną treścią. Wykorzystanie interaktywnej mapy szlaków oraz wirtualnego przelotu nad opracowywanym rejonem, być może przyczyniłoby się do rozwoju turystki i promocji regionu oraz miasta Bielsko-Biała.

### **LITERATURA**

- Bąk G, Chromik B: "Interaktywna mapa fragmentu Beskidu Śląskiego", Praca magisterska UR Kraków 2012 (tekst niepublikowany).
- Longley P., Goodchild M. i in.,: "GIS Teoria i praktyka". Wydawnictwo naukowe PWN. Warszawa 2006.
- Wilczek Z., Palowska M.: " Ocena przyrodniczej przydatności terenów zlokalizowanych na stokach Dębowca i Szyndzielni dla potrzeb realizacji planowanych tras narciarskich "Sahara" i "Dębowiec" w Bielsku – Białej". Katedra Geobotaniki i Ochrony Przyrody, Uniwersytet Śląski. Katowice 2004.

Dr inż. Monika Mika e-mail: momika@ar.krakow.pl telefon: +48 126624518 Uniwersytet Rolniczy Katedra Geodezji ul. Balicka 253a 30-198 Kraków